## **Технические характеристики**

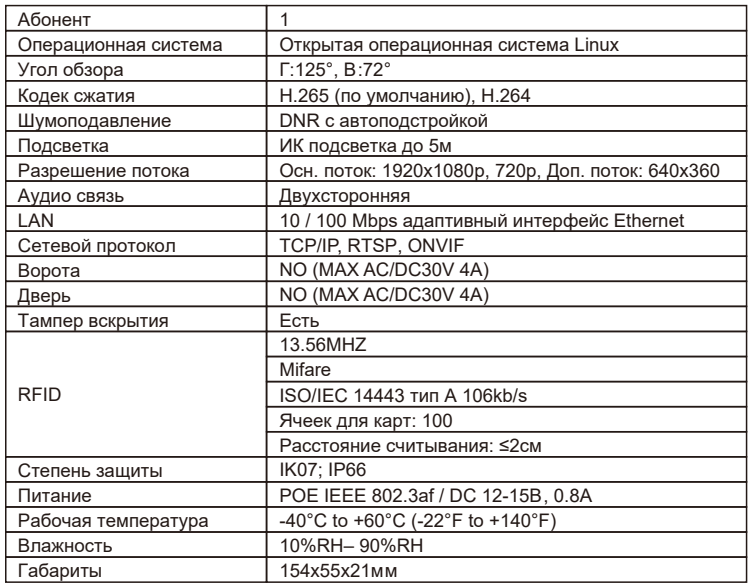

## **Комплектация**

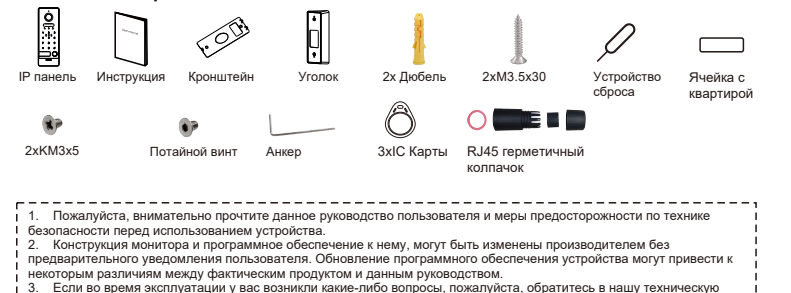

службу по номеру **88001002132** или оставьте заявку на сайте **www.fox-cctv.ru/support/**.

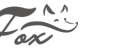

# **Информация о продукте**

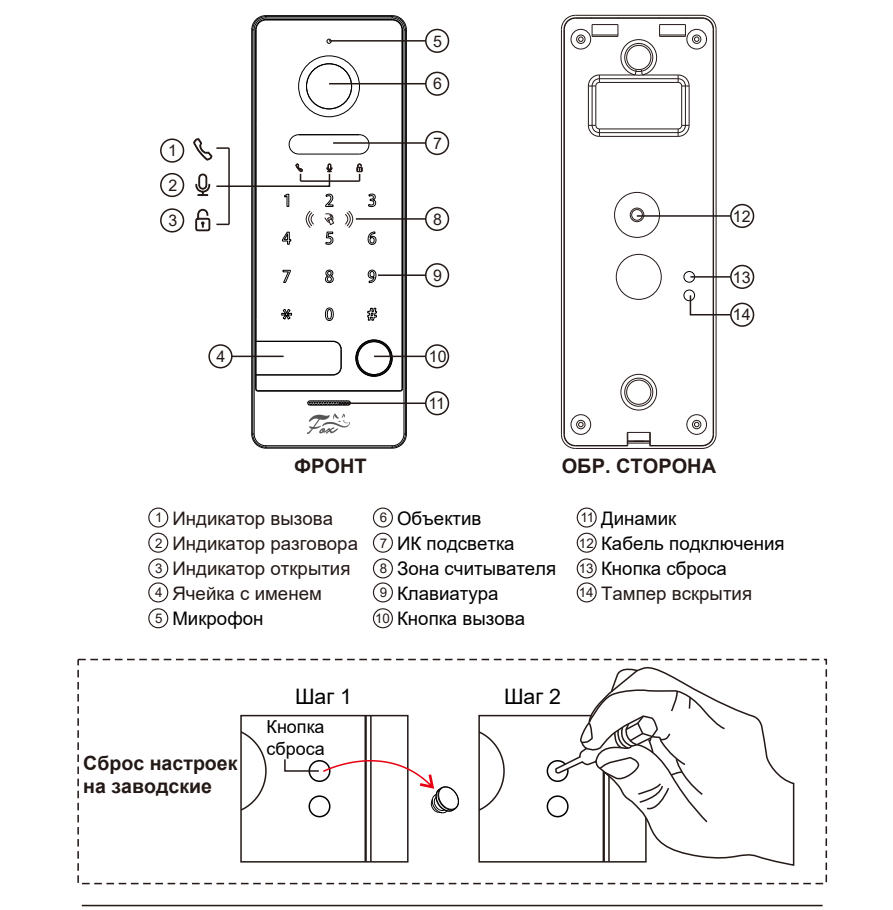

#### **Примечание:**

Для сброса настроек, удерживайте кнопку сброса в течение 5 секунд, по окончание этого времени, панель три раза мигнет и издаст звуковой сигнал.

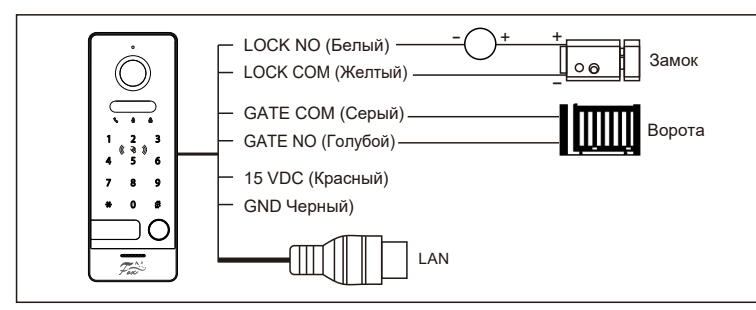

## **Операция с картами доступа и паролем**

### **1. Активация мастер ключа**

При первом включении или после полного сброса настроек, первая поднесенная карта, будет прописана в память контроллера, как мастер ключ, панель издаст звуковой сигнал. Мастер ключ не может использоваться для открытия двери.

### **2. Добавление карт доступа**

- a. Приложите мастер ключ к панели для добавления новых пользователей. Последовательно, подносите новые ключи, которые хотите добавить в память к панели. По окончании операции, еще раз прикоснитесь мастер ключом для завершения операции. Система автоматически выйдет из режима программирования если 30 сек. будет бездействовать.
- b. Добавить можно до 100 ключей на одну панель. Ключи считываются на расстоянии ≤2см. Мастер ключ необходим для добавления и удаления ключей, пожалуйста сохраните его.

#### **3. Удаление карт доступа и мастер ключа**

- a. Прикоснитесь последовательно четыре раза мастер ключом к панели, она издаст звуковой сигнал, при этом все ключи, в том числе и мастер, будут удалены.
- b. Если мастер карта утеряна, короткое нажатие на кнопку СБРОС, так же удалит всех пользователей и мастер ключ.

### **4. Работа с паролем**

Системный пароль по умолчанию: 000000. Код разблокировки: 123456

## **a. Смена инженерного пароля:**

- Пример: Если мы хотим установить комбинацию 888888 как основной пароль.
- 1. Вводим \* + системный пароль 000000 + # для входа в меню устройства.
- 2. Вводим \*888888#, повторяемкомбинацию еще раз, и системный пароль меняется.

## **b. Смена кода разблокировки:**

- Пример: Если мы хотим установить комбинацию 888888 как код разблокировки.
- 3. Вводим \* + системный пароль + # для входа в меню устройства.
- 4. Вводим 666666#, повторяемкомбинацию еще раз, и код разблокировки меняется.
- **Схема подключения Схема подключения 19. и подвери 19. и подключили электр.** Замок к двери)
	- **a. Открытие паролем:** Пример: Если ваш код двери 123456, введите 123456#, загорится индикатор разблокировки, и дверной замок будет открыт.
	- **b. Открытие картой доступа:** В режиме ожидания, приложите карту к считывателю, загорится индикатор разблокировки, и дверной замок будет открыт.
	- **6. Открытие ворот** (Актуально, если вы планируете управлять воротами.)
	- **a. Открытие паролем:** Пример: Если ваш код ворот 123456, введите 123456\*, загорится индикатор разблокировки, и ворота будут открыты.
	- **b. Открытие картой доступа:** В режиме ожидания, введите \* и приложите карту к считывателю, загорится индикатор разблокировки, и ворота будут открыты.

**Примечание:** По умолчанию открытие двери 2 сек, открытие ворот 0,5 сек

## **Инструкция по установке**

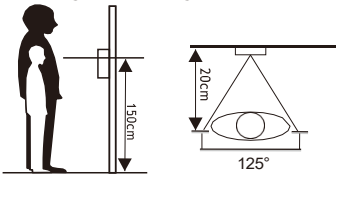

- 1. Пожалуйста, выберите наиболее подходящее положение для установки IP панели, избегайте попадания прямых солнечных лучей на объектив, слишком темного места и прямых капель дождя. 2. Определите высоту установки:
- Рекомендованный диапазон в 1.5~1.6 метра.

# **Накладной монтаж**

- 1. Просверлите отверстие под дюбеля и кабель, согласно отверстиям на кронштейне IP панели.
- 2. Закрепите настенный кронштейн на стене с помощью четырех винтов, входящих в комплектацию.
- 3. Установите солнцезащитный козырек поверх кронштейна.
- 4. Установите IP панель на настенный кронштейн и закрепите его потайным винтом, как указано на действии.

**Примечание:** Заполните зазоры между стеной и панелью герметиком для защиты панели от

попадания влаги.

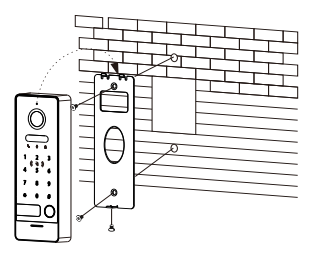

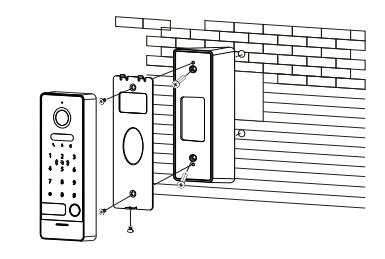